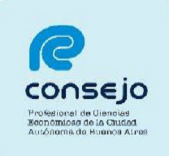

## **Inscripción para PERITOS 2020 -NUEVOS USUARIOS-**

## **RECORDATORIO ANTES DE COMENZAR LA INSCRIPCIÓN:**

- Este instructivo está destinado a aquellos profesionales que aún no se encuentran registrados en el Poder Judicial de la Nación y harán la inscripción por **primera vez** en la plataforma web -Los aranceles correspondientes a la inscripción deben abonarse por medio del Consejo.

-Es **MUY** importante comenzar los pasos en **ORDEN**

-Recuerde que debe seleccionar los fueros **SIEMPRE**, **NO** se guardan de años anteriores

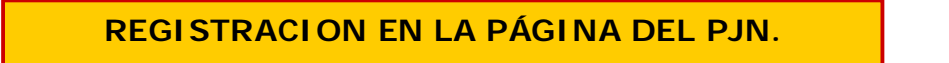

## **1. ACREDITACIÓN DE IDENTIDAD:**

A. Como primer requisito, deberá de realizar la registración de nuevo usuario en la página del Poder Judicial (www.pjn.gov.ar)

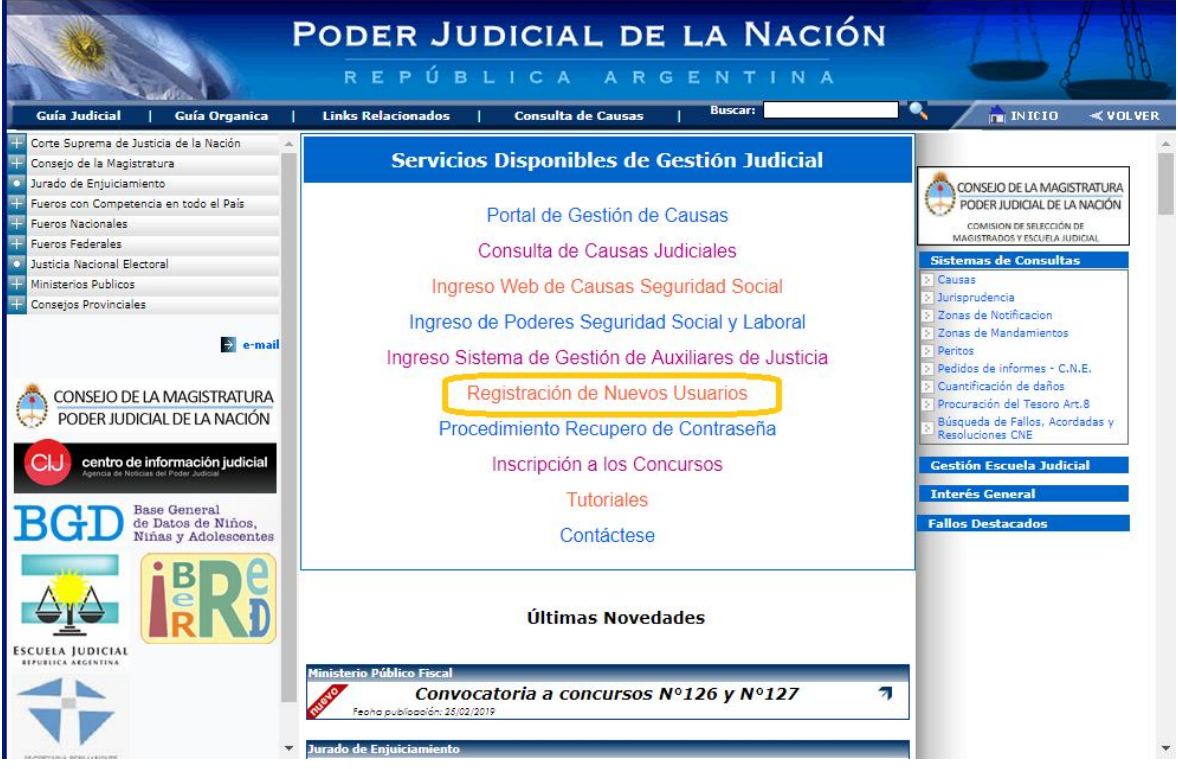

**CONSEJO PROFESIONAL DE CIENCIAS ECONOMICAS DE LA CIUDAD AUTONOMA DE BUENOS AIRES**

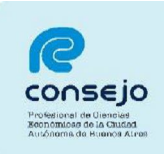

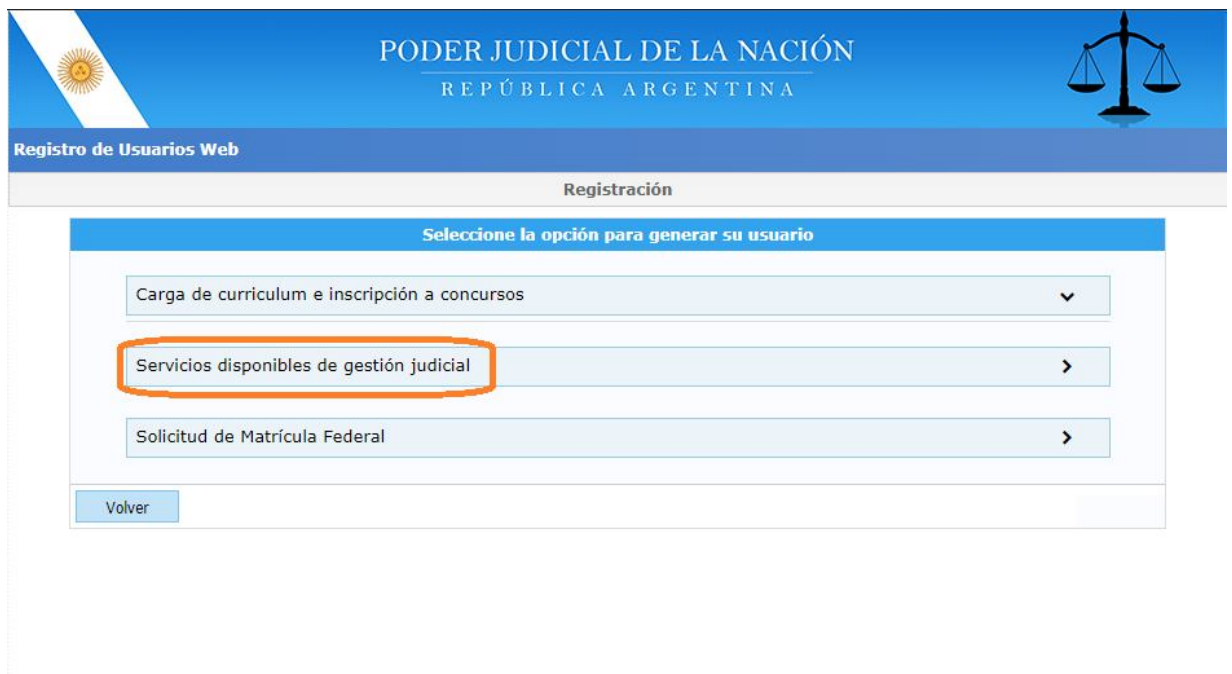

Todos los derechos reservados © 2019, Poder Judicial de la Nación, República Argentina

## B. Ingresar el n° de CUIL/CUIT y hacer click en "BUSCAR"

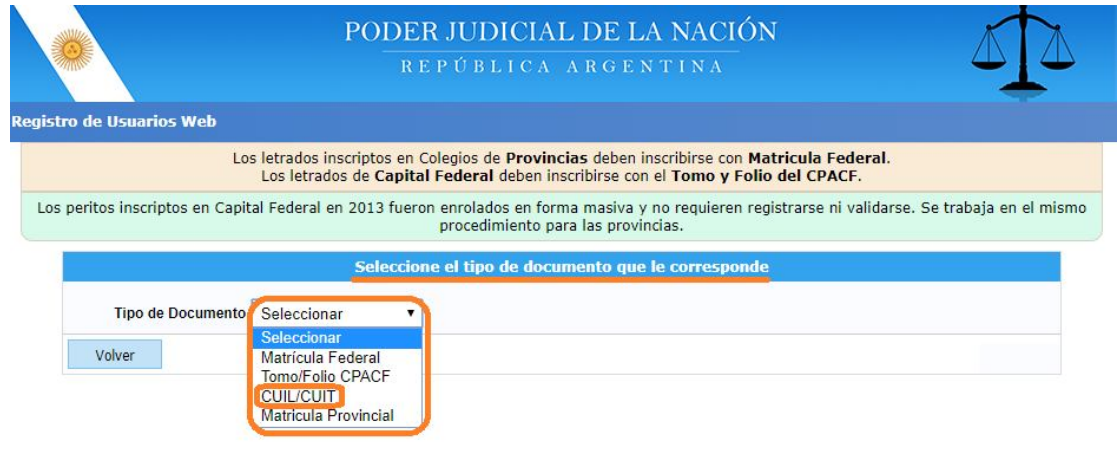

Todos los derechos reservados © 2019, Poder Judicial de la Nación, República Argentina

**CONSEJO PROFESIONAL DE CIENCIAS ECONOMICAS DE LA CIUDAD AUTONOMA DE BUENOS AIRES**

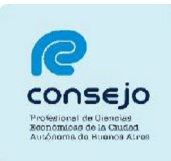

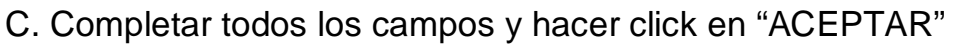

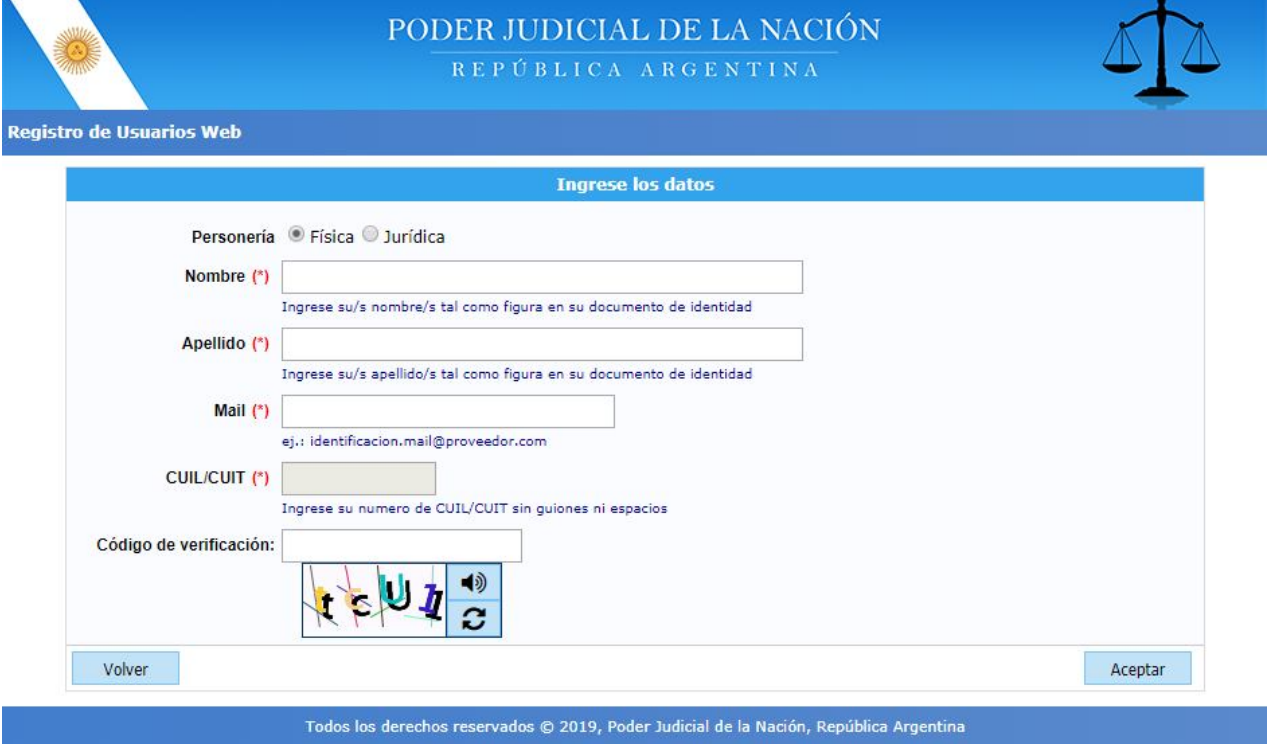

D. Deberá luego seleccionar los siguientes servicios:

**-"Notificaciones Electrónicas: Síndicos, Peritos y otros Auxiliares de la Justicia" -"Sistema de Sorteo de Auxiliares"** 

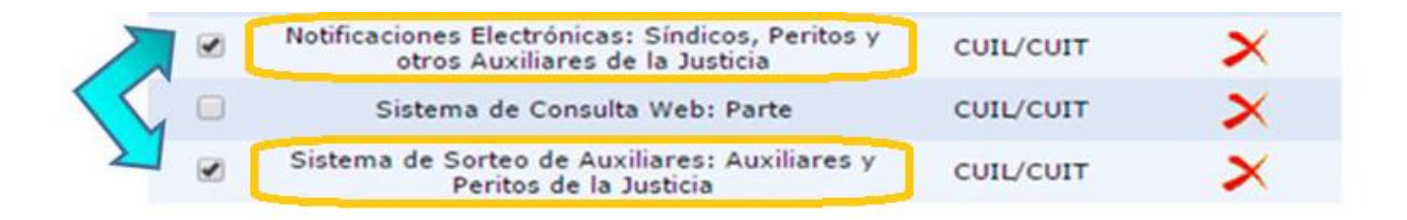

**CONSEJO PROFESIONAL DE CIENCIAS ECONOMICAS DE LA CIUDAD AUTONOMA DE BUENOS AIRES**

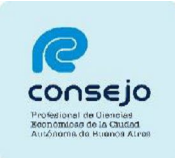

E. Una vez seleccionado los servicios, debe dar en "Finalizar" y luego le aparecerá una leyenda donde confirma que el proceso fue realizado con éxito: "**Se agregaron correctamente los servicios"**

Finalizado el proceso de carga de datos, se deberá acreditar identidad alguna de las cámaras ubicadas en Lavalle 1220 o Lavalle 1554, con **DNI, credencial del Consejo, constancia de CUIT o CUIL y constancia de registración del PJN.**